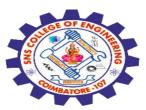

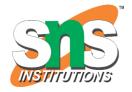

#### SNS COLLEGE OF ENGINEERING

Kurumbapalayam (Po), Coimbatore – 641 107

#### **An Autonomous Institution**

Accredited by NBA – AICTE and Accredited by NAAC – UGC with 'A' Grade Approved by AICTE, New Delhi & Affiliated to Anna University, Chennai

# DEPARTMENT OF COMPUTER SCIENCE AND ENGINEERING-IOT Including CS&BCT

COURSE NAME : 19SB602 FULL STACK DEVELOPMENT FOR NEXT GENERATION IOT

III YEAR / VI SEMESTER

#### Unit III- CORE PHP WITH MODEL-VIEW-CONTROLLER

Topic: Arrays, Form Validation

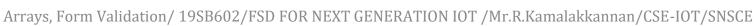

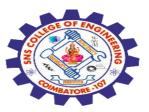

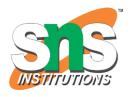

#### **PHP Arrays**

An array stores multiple values in one single variable

An array is a special variable that can hold many values under a single name, and you can access the values by referring to an index number or name.

# **Example**

\$cars = array("Volvo", "BMW", "Toyota");

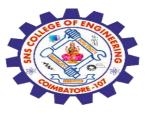

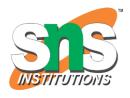

# **PHP Array Types**

In PHP, there are three types of arrays:

Indexed arrays - Arrays with a numeric index Associative arrays - Arrays with named keys Multidimensional arrays - Arrays containing one or more arrays

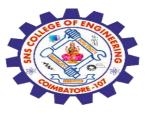

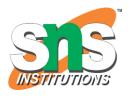

# **Working With Arrays**

In this tutorial you will learn how to work with arrays, including:

Create Arrays
Access Arrays
Update Arrays
Add Array Items
Remove Array Items
Sort Arrays

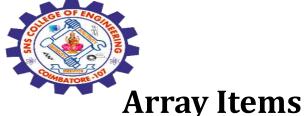

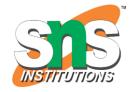

Array items can be of any data type.

The most common are strings and numbers (int, float), but array items can also be objects, functions or even arrays.

You can have different data types in the same array.

# **Example**

Array items of four different data types:

\$myArr = array("Volvo", 15, ["apples", "bananas"], myFunction);

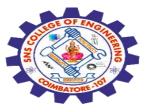

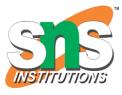

# **Array Functions**

The real strength of PHP arrays are the built-in array functions, like the count() function for counting array items:

#### **Example**

How many items are in the \$cars array:

```
$cars = array("Volvo", "BMW", "Toyota");
echo count($cars);
```

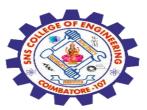

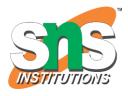

#### **PHP Indexed Arrays**

In indexed arrays each item has an index number.

By default, the first item has index 0, the second item has item 1, etc.

# **Example**

Create and display an indexed array:

```
$cars = array("Volvo", "BMW", "Toyota");
var_dump($cars);
```

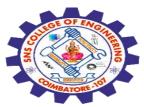

# **PHP Sorting Arrays**

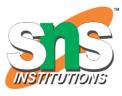

The elements in an array can be sorted in alphabetical or numerical order, descending or ascending.

#### The following PHP array sort functions:

sort() - sort arrays in ascending order

rsort() - sort arrays in descending order

asort() - sort associative arrays in ascending order, according to the value

ksort() - sort associative arrays in ascending order, according to the key

arsort() - sort associative arrays in descending order, according to the value

krsort() - sort associative arrays in descending order, according to the

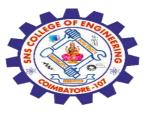

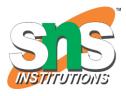

# **PHP Form Handling**

The PHP superglobals \$\_GET and \$\_POST are used to collect form-data.

# **PHP - A Simple HTML Form**

The example below displays a simple HTML form with two input fields and a submit button:

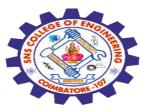

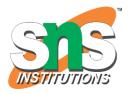

# Example

- <html> <body>
- <form action="welcome.php" method="POST">
  Name: <input type="text" name="name"><br>
- E-mail: <input type="text" name="email"><br>
- <input type="submit">
- </form>
- </body>
- </html>

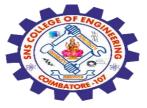

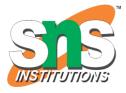

|                        | Result Size: 668 x 492 |
|------------------------|------------------------|
| Name:  E-mail:  Submit |                        |
|                        |                        |
|                        |                        |
|                        |                        |

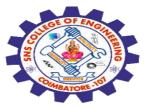

#### **PHP Form Validation**

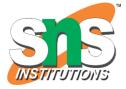

The HTML form we will be working on browser, contains various input fields: required and optional text fields, radio buttons, and a submit button:

#### PHP Form Validation Example

| * required field                  |
|-----------------------------------|
| Name: *                           |
| E-mail:                           |
| Website:                          |
| Comment:                          |
| Gender: O Female O Male O Other * |
| Submit                            |
| Your Input:                       |

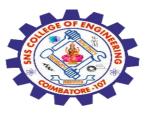

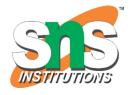

#### The validation rules for the form above are as follows:

| Field   | Validation Rules                                              |
|---------|---------------------------------------------------------------|
| Name    | Required. + Must only contain letters and whitespace          |
| E-mail  | Required. + Must contain a valid email address (with @ and .) |
| Website | Optional. If present, it must contain a valid URL             |
| Comment | Optional. Multi-line input field (textarea)                   |
| Gender  | Required. Must select one                                     |

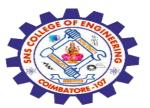

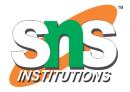

#### First we will look at the plain HTML code for the form:

#### **Text Fields**

The name, email, and website fields are text input elements, and the comment field is a textarea.

#### The HTML code looks like this:

Name: <input type="text" name="name">

E-mail: <input type="text" name="email">

Website: <input type="text" name="website">

Comment: <textarea name="comment" rows="5"

cols="40"></textarea>

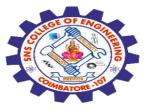

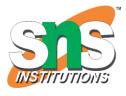

#### **Radio Buttons**

The gender fields are radio buttons and the HTML code looks like this:

#### Gender:

```
<input type="radio" name="gender" value="female">Female
```

<input type="radio" name="gender" value="male">Male

<input type="radio" name="gender" value="other">Other

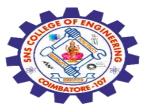

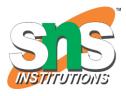

#### The Form Element

The HTML code of the form looks like this:

<form method="post" action="<?php echo htmlspecialchars(\$\_SERVER["PHP\_SELF"]);?>">

When the form is submitted, the form data is sent with method="post".

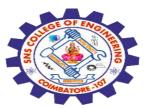

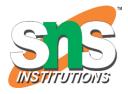

#### Validate Form Data With PHP

The first thing we will do is to pass all variables through PHP's htmlspecialchars() function.

When we use the htmlspecialchars() function; then if a user tries to submit the following in a text field:

<script>location.href('http://www.hacked.com')</script>

- this would not be executed, because it would be saved as HTML escaped code, like this:

<script&gt;location.href('http://www.hacked.com')&lt;/script&gt;

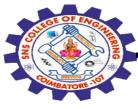

The code is now safe to be displayed on a page or inside an e-mail.

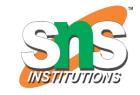

We will also do two more things when the user submits the form:

Strip unnecessary characters (extra space, tab, newline) from the user input data (with the PHP trim() function)

Remove backslashes \ from the user input data (with the PHP stripslashes() function)

The next step is to create a function that will do all the checking for us (which is much more convenient than writing the same code over and over again).

We will name the function test\_input().

Now, we can check each \$\_POST variable with the test\_input() function, and the script looks like this ceneration lot /Mr.R.Kamalakkannan/CSE-

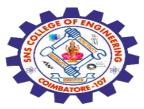

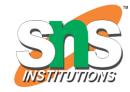

19

#### Example

```
// define variables and set to empty values
$name = $email = $gender = $comment = $website = "";
if ($_SERVER["REQUEST_METHOD"] == "POST") {
                                                         PHP Form Validation Example
 $name = test_input($_POST["name"]);
                                                         Name:
 $email = test_input($_POST["email"]);
                                                         E-mail
 $website = test_input($_POST["website"]);
                                                         Website
 $comment = test_input($_POST["comment"]);
 $gender = test_input($_POST["gender"]);
                                                         Gender: OFemale OMale OOther
                                                          Submit
function test_input($data) {
                                                         Your Input:
 $data = trim($data);
 $data = stripslashes($data);
 $data = htmlspecialchars($data);
 return $data;
                   Arrays, Form Validation/ 19SB602/FSD FOR NEXT GENERATION IOT /Mr.R.Kamalakkannan/CSE-
```

Arrays, Form Validation/ 19SB602/FSD FOR NEXT GENERATION IOT /Mr.R.Kamalakkannan/CSE IOT/SNSCE

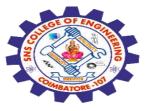

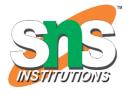

Any Query????

Thank you.....

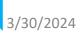